# **PEMANFAATAN REFERENCE MANAGEMENT SOFTWARE UNTUK PENYUSUNAN KARYAILMIAH DI PERGURUAN TINGGI**

### **Mufid**\*

**Abstract***: Reference management software (RMS) is useful application for researchers, lecturers and students helping them to compose scientific paper. This software has fuctioned to search online scientific information, to save search results, and to write bibliography, includes making citation and references automatically, to facilitate to share references with other users and to sincron references web based on desktop or mobile phone.*

*This article tries to introduce RMS. Using RMS, error on writing citation and references can be avoided, publishing of scientific works would be increased and more qualified.* 

**Keyword:** *Reference Management Tools, Reference Management, Software, Bibliographic Software, Bibliographic Citation Management Software, Citation Manager.*

### **A. Pendahuluan**

Perkembangan teknologi dan informasi telah berpengaruh dalam perkembangan kajian keilmuan dan penelitian dalam berbagai bidang. Hal ini dapat dilihat dengan melimpahnya publikasi sumber informasi ilmiah elektronik (*e-resources*) yang tersedia secara onlinesehingga diseminasi informasi ilmiah dapat tersebar ke seluruh dunia dengan cepat.

Peningkatan jumlah produksi publikasi ilmiah elektronik saat ini, baik melalui model bisnis penerbitan *open access* maupun *close access* (*subscription based*) telah memudahkan para peneliti, dosen, dan mahasiswa untuk mengunduh ribuan tesis, disertasi, artikel jurnal ilmiah, prosiding konferensi, dalam waktu singkat.

Sejak munculnya *Reference Management Software* (RMS) 25 tahun lalu (seperti *EndNote*) atau dikenal juga sebagai *Personal Bibliographic* 

*Software, Bibliographic Citation Management Software, Citation Manager* telah banyak memberikan kemudahan bagi para peneliti, dosen, dan mahasiswa untuk melakukan kegiatan pengelolaan referensi dalam mendukung penyusunan karya ilmiah mereka.

RMS memungkinkan untuk melakukan kegiatan pengelolaan referensi (sitasi dan daftar pustaka/ bibliografi) dalam penyusunan karya ilmiah secara otomatis.Hal ini sangat berbeda sekali ketika belum adanya RMS, semua kegiatan penulisan karya ilmiah mulai dari menelusur, membaca, menyimpan,dan memasukkan referensi dilakukan secara manual yang sangat memakan waktu dan memungkinkan terjadinya kesalahan dalam memasukkan referensi ke dalam suatu karya ilmiah.

Menurut Aronsky dalam (Basak 2014)Mendeley, and EndNote. This aim was achieved by comparing three software. The main results of this paper were concluded by comparing three software based on the experiment. The novelty of this paper is the comparison of researcher's reference management software and it has showed that Mendeley reference management software can import more data from the Google Scholar for researchers. This finding could help to know researchers to use the reference management software.","author":[{"dropping-particle":"","family":"Basak","giv en":"Sujit Kumar","non-dropping-particle":"","parse-names":false, "suffix":""}],"container-title":"Journal of Economics and Behavioral Studies","id":"ITEM-1","issue":"7","issued":{"date-parts":[["2014" ,"7"]]},"note":"Copyright - Copyright International Foundation for Research and Development Jul  $2014\n n\n \nDocument feature -$ Tables; Graphs; Diagrams; References \n \n \nLast updated - 2014-09-08\n\n \nReferences\n\n \nAdhikari, P. & Bhandari, S. (2011 RMS mengurangi pekerjaan yang menyusahkan bagi para peneliti untuk mengedit, memeriksa bacaan, dan menghindari eror. Hasil studi menunjukkan bahwa RMS dapat membuat lebih akurat dalam pembuatan referensi dan sitasi daripada sistem manual. Berdasarkan penelitian Gatten melaporkan bahwa 49% dari 217 artikel jurnal yang diverifikasi dengan sumber aslinya (judul, nama pengarang, judul jurnal, pemberian nomor, volume, dan tahun) terjadi kesalahan dalam penulisan.

RMS ini bertindak sebagai *virtual research environment*

. RMS menyediakan fitur sebagai tempat kolaborasi dan berbagi dokumen dengan kolega secara *online*, misalnya RMS yang menyediakan fitur grup, atau *social bookmarking*(Mu 2011).*MendeleyDatabase*  telah menyediakan dokumen 30 juta lebih untuk penelitian dan memberikan penelusuran ke *database* lainnya ("Mendeley: How We Help"). Munculnya sejumlah RMS ini ikut andil dalam percepatan produksi publikasi ilmiah *online* saat ini.

Atas dasar itu, maka pemanfaatan RMS menjadi sangat penting untuk membantu para peneliti, dosen, mahasiswa dalam penyusunan naskah ilmiah. RMS yang tersedia saat ini telah melakukan berbagai penambahan fungsionalitas (fitur-fitur) yang disesuaikan dengan perkembangan teknologi informasi dan perilaku para peneliti, dosen, dan mahasiswa dalam mencari sumber-sumber informasi ilmiah. Misalnya, *Mendeley* mengeluarkan versi web, destop dan ipad (*mobile*).

### **B.** *Reference Management Software*

### 1. **Fungsi RMS**

RMS dalam membantu para penulis dan peneliti adalah memiliki tiga fungsi dasar yaitu penelusuran, penyimpanan dan penulisan karya tulis ilmiah(Fenner 2010).Perkembangan teknologi memungkinkan RMS terus melakukan perbaikan dan penambahan fitur yang tentunya untuk memberikan kemudahan bagi pengelolaan sumber informasi ilmiah online.

Menurut (Mcgeachin 2004)pada 2004-an, fitur RMS yang tersedia memiliki fungsi antara lain:

- menciptakaan *record database* dari berbagai jenis sumber informasi ilmiah (artikel, buku, *e-resources*, prosiding, bahan pustaka audio visual, dll)
- mengimpor rekod yang terseleksi dari *database* bibliografi elektronik;
- menelusur dan menemukembali rekod dari *database* bibliografi dan katalog online
- memformat sitasi dari berbagai jurnal yang berbeda yang memiliki berbagai gaya sitasi yang berbeda pula dan menghasilkan bibilografi rekod yang lengkap dalam berbagai

#### *style*

- mengintegrasikan dengan word prosessing seperti MS Word Kemudian pada 2010-an, perkembangan fungsionalitas RMS terus mengalami peningkatan seperti digambarkan oleh Gilmour and Cobus-Kuo dalam (Fenner, Scheliga, and Bartling 2014) bahwa RMS telah memiliki fungsi-fungsi yang lebih kompleks, antara lain:

- 1. mengimpor sitasi dari databse bibliografi dan website
- 2. mengumpulkan/mengambil metadata dari file-file PDF
- 3. menyediakan organisasi sitasi dalam*reference manager database*
- 4. meyediakaan anotasi sitasi
- 5. menyediakan sharing *database* dengan kolega
- 6. menyediakan pertukaran data dengan hasil *reference manager* lainnya melalui format standard metadata(e.g. RIS, BibTeX)
- 7. menghasilkan sitasi terformat dalam berbagai *style*
- 8. menggunakan *word processing software* untuk menfasilitasi *intext citation*.

Melalui fitur-fitur RMS, penulis mudah melakukan penelusuran, penyimpanan, dan pengelolaan referensi ilmiah online yang tersedia di *database* online. Keefektifan dan keefesienan dalam penyusunan naskah dapat dilihat tersedianya fiturpilihan berbagai standar *citation styles* yang secara internasional telah diakui sebagai rujukan sitasi dan referensi naskah ilmiah, melalui fitur ini dapat mengurangi tingkat kesalahan dalam penggunaan sitasi dan pembuatan referensi yang didasarkan pada standar *citation styles* tertentu yang telah ditetapkan oleh penerbit naskah ilmiah (*stylebooks*/gaya selingkung). Pada saat melakukan revisi terhadap naskah ilmiah, kegiatan penambahan atau pengurangan sitasi dan referensi dapat dilakukan secara otomatis sehingga tidak memerlukan waktu lama dan mengurangi kesalahan "*error*".

Fungsionalitas (fitur-fitur) RMS saat ini terus melakukan perbaikan dan penambahan yang sesuai dengan perkembangan teknologi informasi dan perilaku para peneliti, dosen, dan mahasiswa dalam mencari sumber-sumber informasi ilmiah, seperti adanya versi web, destop dan ipad (*mobile*). RMS juga tidak hanya berfungsi untuk

menelusur dan menyimpan referensi yang relevan, dan menulis karya ilmiah, tetapi juga berfungsi untuk melakukan berbagi data bibliografi dengan anggota komunitas ilmiah lainnya.

### 2. **Model Lisensi RMS**

.

Model lisensi RMS pada awalnya adalah komersial sehingga diperlukan biaya untuk pemanfaatannya, namun sekarang sudah ada sejumlah RMS yang model lisensinya gratis yang dapat dimanfaatkan tanpa harus mengeluarkan biaya apapun. RMS gratis seperti *Mendeley* (www.mendeley.com)*,* Zotero (www.zotero.org), Docear (www.docear.org) dan JabRef (http://.jabref.sourceforge. net), sementara RMS komersial seperti RefWorks (www.refworkscos.com/refworks), EndNote (www.endnote.com), Citavi (www. citavi.com).

### 3. **Kriteria Pertimbangan Dalam Pemilihan RMS**

Pada dasarnya semua RMS memiliki tujuan sama yaitu memberikan kemudahan, keefektifan dan keefesienan dalam pengelolaan referensi dan penyusunan naskah ilmiah. Setiap RMS memiliki kelebihan dan keunikan masing-masing sehingga seorang pengguna dalam menentukan aplikasi RMS yang sesuai dengan kebutuhan dirinya perlu mengetahui kriteria-kriteria apa saja yang perlu dipertimbangkan.

Dalam menentukan pilihan RMS agar sesuai dengan kebutuhan kita, maka ada beberapa kriteria yang perlu dipertimbangkan di antaranya adalah kemudahan penggunaan (usabilitas), sistem operasi yang digunakan (*Operating System*), fasilitas bantuan (*help*), kompabilitas (*compability*), biaya (*cost*), fitur yang tersedia (*features*), kebiasaan bekerja

1. *Kemudahan penggunaan (usabilitas),*RMS menyediakan kemudahan instalasi, *interface* yang ditampilkanmenyenangkan dan penggunaan fungsi-fungsinya memudahkan dalam menemukan referensi yang kita butuhkan. *Interface* yang menyenangkan membuat kita nyaman selama kita melakukan penelusuran informasi ilmiah.

- 2. *Sistem operasi yang digunakan (operating system),* RMS menggunakan OS yang lazim digunakan (LINUX, Windows, Macintosh,dll) sehingga memudahkan untuk melakukan instalasi tanpa harus mempelajari sistem kerja OS baru. Disamping RMS menyediakan versi Web dan desktop, versi *mobile* juga perlu dipertimbangkan karena memudahkan kita dalam penelusuran referensi ilmiah secara langsung di internet sekaligus kita dapatmelakukan singkronisasi *database*keversi desktop, mobile/ipad.
- 3. *Fasilitas bantuan (help),* tersedianya fasilitas bantuan (*help*) dalam penggunaan RMS yang dapat memandu pengguna pemula RMS secara mandiri dalam proses instalasi dan pemanfaatan fitur-fitur yang tersedia, misalnya tersedianya modul atau materi dalam bentuk fulltext dan video. Tersedianya fasilitas forum diskusi juga perlu dipertimbangkan karena akan memudahkan bagi pengguna RMS untuk berbagi (*sharing*) pengalaman antar pengguna aplikasi.
- 4. *Kompabilitas (compability),* faktor kompabilitas RMS penting untuk dipertimbangkan, misalnya RMS *support* dengan *word processer* yang biasa kita gunakan (misalnya, Microsoft word) yang memudahkan penulis untuk melakukan sitasi dan pembuatan daftar pustaka secara otomasi tanpa harus dilakukan secara manual.
- 5. *Biaya (cost),*RMS dapat diperoleh secara gratis, lisensi universitas, berpotensi munculnya biaya tambahan setelah melebihi batas penyimpanan yang tersedia secara gratis. Semuanya ini juga perlu menjadi pertimbangan untuk menentukan pilihan RMS.
- 6. *Fitur yang tersedia (features),*tersedianya kelengkapan fitur yang memadai dalam pengelolaan referensi sangat penting untuk dijadikan pertimbangan utama karena ini menentukan kemudahan dalam melakukan penelusuran, penyimpanan dan penulisan referensi ilmiah. Fitur yang tersedia seharusnya memenuhi fungsi RMS saat ini seperti yang disebut di atas. Misalnya tersedianya fitur penelusuran katalog dan *database*, pengindeksan dan strukturisasi *content*, penelusuran full text, *PDF editing*, pembuatan bibliografi, pembuatan anotasi, akses

online, pengeditan dan berbagi (*sharing*) referensi, *support* terhadap metadata RMS lainnya (LaTeX, RefWork, dll).

7. *Kebiasaan kerja (saat menulis karya ilmiah),* misalnya penulisan karya ilmiah menggunakan komputer dengan OS dan *word processor* tertentu, penelusuran referensi ilmiah menggunakan internet melalui mobile, kolaborasi dengan kolega.

### **C. Mengelola Karya Ilmiah Dengan** *Reference Management Software*

RMS yang digunakan dalam tulisan ini menggunakan aplikasi gratis yaitu *Mendeley.* Mendeley memiliki sedikit perbedaan dengan aplikasi RMS lainnya, karena pada awalnya dikembangkan sebagai program untuk mengelola kumpulan referensi dalam bentuk PDF *file* .Kemampuan RMS *Mendeley* dapat mengimpor sebagian besar *database* dari *Google Scholar*dan lebih baik daripada RMS *Refworks dan EndNote* . Kemampuan *Mendeley* inilah yang mendasari penulis untuk dipilih sebagai contoh dalam tulisan ini.

Di bawah ini akan dijelaskan secara singkat pengelolaandokumen, bibliografi, pengutipan dan pembuatan daftar pustaka (bibliografi), serta berbagi *database* dengan kolega berkaitan dengan naskah karya ilmiah dengan menggunakan aplikasi *Mendeley*.

# 1. **Mengumpulkan Referensi Karya Ilmiah melalui** *My Library*  **dalam** *Mendeley*

*My Library* dalam *Mendeley* merupakan fasilitas untuk menciptakaan perpustakaan pribadi yang dimaksudkan sebagai tempat untuk mengumpulkan sumber-sumber informasi ilmiah online (artikel jurnal, tesis, disertasi, buku, prosiding konferensi dan lain-lain) hasil unduhan dari internet yang digunakan dalam penyusunan karya ilmiah, dan melakukan impor *database* referensi (metadata bibliografi) secara otomatis.

Tahap awal, pengguna *Mendeley* membuat folder dalam *MyLibrary*  sesuai dengan kebutuhannya. Untuk para peneliti, dosen ataupun mahasiswa, sebaiknya dalam membuat folder-folder baru itu berdasarkan disiplin ilmu, dan untuk subdisiplin ilmu dibuatkan sub-foder dari disiplin ilmu yang menaunginya. Singkatnya,

semua dokumen unduhan yang berkaitan dengan penyusunan karya ilmiah yang berupa PDF *file* atau dalam format laindan hasil impor metadata bibliografi dari referensi yang relevan dapatdikelompokkan dalam satu folder tersendiri sesuai dengan bidang kajian dan ditempatkan sesuai dengan hirarki keilmuan. Pengelolaan folder ini bertujuan untuk memudahkan bagi pengguna *Mendeley* untuk menemukan file / dokumen dalam bidang tertentu secara manual.

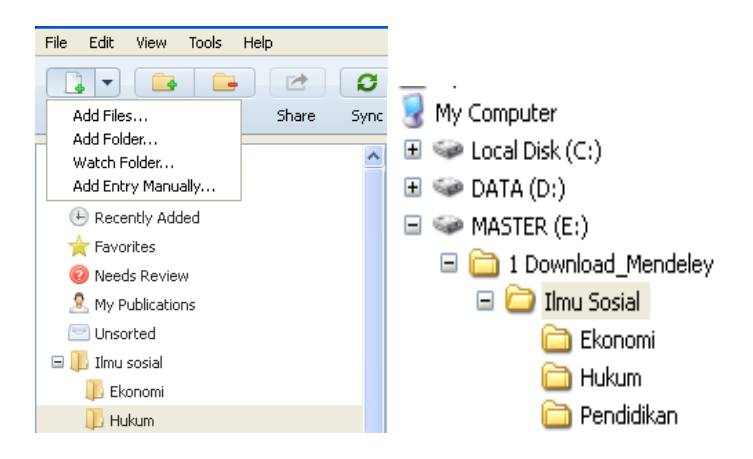

*Membuat Folder dalam Hardisk*

### 2. **Mengelola Dokumen dan Bibliografi**

Dokumen/koleksi file unduhan (PDF dan format lainnya) dalam *My Library* tidak semuanya menyertakan metadata bibliografinya, termasuk referensi tercetak, sehingga dokumen tersebut perlu dikelola dengan memberikan informasi data bibliografi secara manual melalui menu yang tersedia di *My Library*. Fungsinya memudahkan dalam kegiatan penelusuran dan membuat sitasi dan daftar pustaka dalam penyusunan karya ilmiah.

Semua dokumen dalam *My library* dapat diberi tanda "*unread*" yang berarti dokumen tersebut belum dibaca, dan tanda "*read*" berarti dokumen tersebut sudah dibaca. Tanda ini berfungsi untuk mengetahui referensi apa saja yang sudah dibaca. Ketika sedang membaca referensi dalam format PDF*file*, kita dapat memberikan anotasi pada referensi tersebut dan jikaingin mencari istilah kata tertentu dalam dokumen tersebut dapat ditelusur melalui kotak penelusuran dan jika kata tersebut ada maka akan terwarnai kuning (*highlight*). Kemampuan *mendeley* yang terintegrasi ini sangat membantu peneliti, dosen dan mahasiswa dalam mengelola referensi yang sudah dibaca dan membuat pengutipan dan daftar pustaka (bibliografi) dalam penyusunan karya tulis ilmiah.

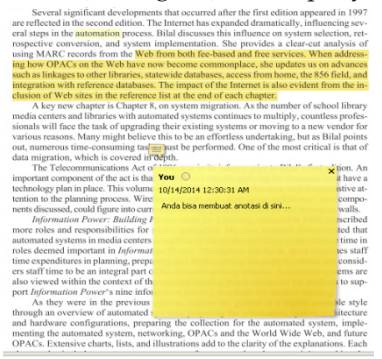

*Membuat anotasi dan highlight*

### 3. **Mulai Menulis, Mengutip dan Membuat daftar Bibliografi**

*Mendeley* menyediakan berbagai standar gaya sitasi (*citation styles*) yang telah digunakan dan diakui secara internasional dalam penyusunan karya ilmiah. Misalnya APA, MLA, Chicago, IEEE, Harvard, AMA, dan lainnya. Pada saat proses menulis dengan *Word processor* (*MS Word* atau *OpenOffice*), membuat sitasi dan bibliografi dapat dilakukan dengan otomatis tanpa harus melalui proses "*copy*" dan "*paste*" atau bahkan dilakukan dengan mengetik secara manual. Proses yang demikian cepat ini, hanya sekali "klik" seluruh pembuatan sitasi dan daftar pustaka selesai. Jika ada penambahan referensi baru, setiap pengutipan dilakukan, maka secara otomatis daftar pustaka bertambah. Bahkan jika kemudian ingin mengubah gaya sitasinya, maka secara langsung

akan berubah tampilan informasi referensi dalam sitasi dan daftar pustakanya (bibliografi) sesuai dengan *citation styles* yang diinginkan.

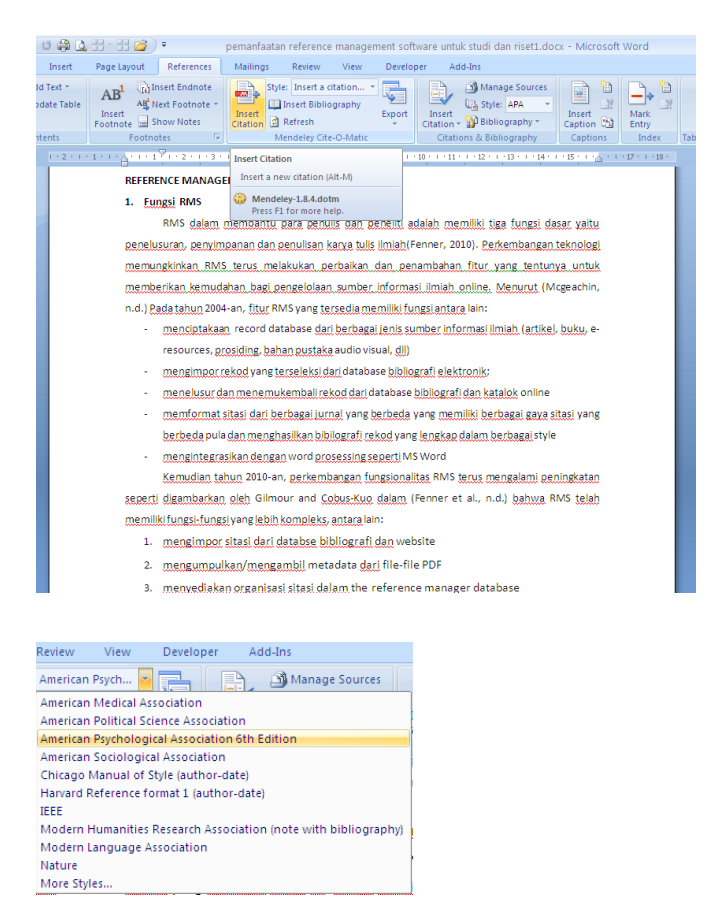

*Membuat sitasi dalam penulisan karya ilmiah* 

### 4. **Berbagi Dokumen Dan Bibliografi**

Melalui Group *Mendeley*, pengguna *Mendeley*dapat berkolaborasi dengan kolega dan berbagi dokumen. Fasilitas ini sangat membantu bagi penulis karya ilmiah ketika sedang mengalami kesulitan dalam mendapatkan referensi yang relevan. Manfaat lainnya dari fitur ini sangat besar bagi penulis suatu karya ilmiah, karena dapat mempromosikan dirinya dan artikel jurnalnya melalui group-group dalam *Mendeley*<sup>1</sup> .

### **Peran Perpustakaan**

Peran pustakawan, khususnya perpustakaan perguruan tinggi, sebagai professional informasi seharusnya lebih aktif dalam mendukung RMS*,* namun hasil survei<sup>2</sup> menunjukkan bahwa *skill s*taf perpustakaan tidak terlihat sehingga sivitas akademik, khususnya mahasiswa dan dosen yang sedang melakukan studi dan riset merasa sendirian ketika menghadapi persoalan manajemen referensi. Dia menyatakan peran pustakawan dan ahli teknologi seharusnya adalah" *it can be the link between the world of technological information solutions and researches' needs*".

Pustakawan perlu mempertimbangkan apa yang diajarkan kepada pengguna (sivitas akademik) dalam dunia saat ini "*information-rich environment*"3 . Perpustakaan tidak hanya penjaga sumber informasi (*resources*), tetapi juga penjaga *bibliographic tools*<sup>4</sup> . Untuk itu, maka pustakawan saat ini seharusnya sudah memiliki *skill* untuk menggunakan RMS sebagai. Melalui kegiatan *information literacy skills,* pustakawan dapat memberikan sosialisasi dan pelatihan tentang pemanfaatan RMS sebagai pendukung dalam manajemen referensi penulisan karya ilmiah oleh sivitas akademik secara lebih efesien di lingkungan perguruan tinggi.

### **D. Penutup**

Proses penelusuran, pengelolaan dokumen referensi dan proses penulisan karya ilmiah jika dilakukan dengan manual akan sangat memakan waktu dan menghabiskan energi. Melalui perkembangan

<sup>1 &</sup>quot;Mendeley: How We Help." http://www.mendeley.com/how-we-help/.

<sup>2</sup> Francese, Enrico. 2013. "Usage of Reference Management Software at the University of Torino." *Italian Journal of Library and Information Science* 4 (2): 146–74. doi:10.4403/ jlis.it-8679

<sup>3</sup> Mu, Cuiying. 2011. "The Impact of New Technologies on Current Awareness Tools in Academic Libraries." *Reference & User Services Quarterly* 51 (2): 92-98

<sup>4</sup> Francese, Enrico. 2013. "Usage of Reference Management Software at the University of Torino." *Italian Journal of Library and Information Science* 4 (2): 146–74. doi:10.4403/ jlis.it-8679

teknologi, munculnya berbagai RMS dengan berbagai kemampuan yang beragam telah mengotomatisasi proses penyusunan karya ilmiah yang dilakukan secara manual, misalnya proses pembuatan sitasi dan daftar pustaka secara manual menjadi otomatis dan terintegrasi. Aplikasi RMS memiliki kemampuan untuk melakukan kegiatan penelusuran, penyimpanan dan penulisan karya ilmiah, bahkan dapat melakukan berbagi *database* antar komunitas ilmiah.

Munculnya dukungan teknologi (RMS) dalam penulisan karya ilmiah ini, maka akan berdampak pada percepatan penyelesaian penyusunan karya ilmiah yang bermuara pada peningkatan produksi publikasi karya ilmiah, bahkan berdampak pula pada kualitas karya tulis ilmiah. Akhirnya, pada saat ini para peneliti, dosen, dan mahasiswa seharusnya menggunakan RMS dalam melakukan kegiatan sitasi dan pembuatan daftar pustaka dalam penulisan karya ilmiah mereka.

Posisi perpustakaan sebagai penjaga *bibliographic tools* di sini, diperlukan kemampuan beradaptasi pada lingkungan pengguna (sivitas akademik) dan teknologi yang terus berubah dengan mengadakanpelatihan yang bermanfaat untuk mendukung kebutuhan penelitian sivitas akademik(Mu 2011). Akhirnya, kesadaran akan pentingnya pemanfaatan RMS diharapkan akan berdampak pada produksi publikasi karya ilmiah semakin meningkat dan berkualitas.

# **DAFTAR PUSTAKA**

- Basak, Sujit Kumar. 2014. "A Comparison of Researcher's Reference Management Software: Refworks, Mendeley, and EndNote." *Journal of Economics and Behavioral Studies* 6 (7). Dubai: International Foundation for Research and Development: 561–68.
- Fenner, Martin. 2010. "Reference Management Meets Web 2.0." *Cell Ther Transplantation* 2 (6): 1–3.
- Fenner, Martin., Kaja. Scheliga, and Sönke Bartling. 2014. "Reference Management." In *Opening Science*, edited by S. Bartling and S. Friesike, 125–37. Springer International Publishing. doi:http://dx.doi. org/10.1007/978-3-319-00026-8\_8.

Francese, Enrico. 2013. "Usage of Reference Management Software at the

University of Torino." *Italian Journal of Library and Information Science* 4 (2): 146–74. doi:10.4403/jlis.it-8679.

- Gatten, Raida. 2010. "A Case Study in Reference List Accuracy." *New Library World* 111 (1): 16–25. doi:10.1108/03074801011015658.
- Mcgeachin, Robert B. 2004. "The Impact of Electronic Bibliographic Databases and Electronic Journal Articles on the Scholar's Information Seeking Behavior and Personal Collection of 'Reprints.'" *Sciences & Technology Libraries* 25 (1-2): 127–37.
- "Mendeley: How We Help." http://www.mendeley.com/how-we-help/.
- Mu, Cuiying. 2011. "The Impact of New Technologies on Current Awareness Tools in Academic Libraries." *Reference & User Services Quarterly* 51 (2): 92–98.
- "Reference Management Software Comparison." 2013. https://workspace. imperial.ac.uk/library/Public/Reference\_management\_software\_ comparison.pdf.
- Rodd, Rosemary. 2014. "Mendeley: A Free, Open-Source Reference Management Program." http://www.ucs.cam.ac.uk/e-humanities/ m310/mendeley.

### **Links**

Citavi, http://www.citavi.com/

Docear, http://www.docear.org/

EndNote, http:// (www.endnote.com/

JabRef, http://.jabref.sourceforge.net/

Mendeley,http://www.mendeley.com/

RefWorks http://www.refworks-cos.com/refworks/

Zotero,http://www.zotero.org/